# **DVD to MPG1 (VCD) on Mac (using VPC)**

**short overview for Mac users (for full info read manuals/read me files that come with apps)**

U will need this apps:

- VirtualPC to run PC apps
- DVDExtractor 0.4b/0.5b to extract data (VOB or MPEG2) from DVD
- FlasK MPEG to convert VOB or MPEG2 to MPEG1 ( http://go.to/flaskmpeg)
- Panasonic MPEG1 Encoder 2.1 Plug-In for Adobe Premiere5.x for use with FlasK MPEG
- Astarte M.Pack (bought by Apple)
- $-$  WiredMux<sup>™</sup> (comes with M.Pack)

Note about Elementary, System & Program Streams

There are two types of MPEG files, also called "streams":

- Elementary streams, which contain either audio or video data, but not both. DVD authoring systems, like DVDirector<sup>™</sup> and ASTARTE DVDExport<sup>™</sup>, require elementary streams.

- Multiplexed streams, which combine audio and video into a single file for playback. Multiplexed streams can be created in three different formats: System, Program, or Transport. For computer use, MPEG-1 is always multiplexed as a System Stream, while MPEG-2 is multiplexed in Program Streams.

For multiplexing of MPEG-1/2 audio and video streams, M.Pack includes a separate multiplexing application, called Wired Muxer.

The FlasK MPEG Encoder takes MPEG2 and MPEG1 program streams (video streams are currently not supported) and encodes them into another format, trying to achieve the maximum possible quality and trying to minimize the conversion impact providing a straightfordward approach to the MPEG1/2 to MPEG/AVI conversion. FlasKMPEG uses 'plug-ins' to support output formats making that way the program more flexible, and having a wide variety of output options.

Panasonic MPEG1 Encoder Plug-In for Adobe Premiere5.x

This plug-in will allow you to export MPEG1 files from FlasKMPEG. You don't need to have Premiere to install the plug-in and use it.

### **How to Step by Step**

### **Step 1 (in MacOS):**

- extract data from DVD using DVDExtractor

(if DVD disc is not protected u can skip this step and use FlasK MPEG right away)

- or for exercise u can make MPEG-2 using Astarte M.Pack (M.Pack makes elementary streams, u have to multiplex them)

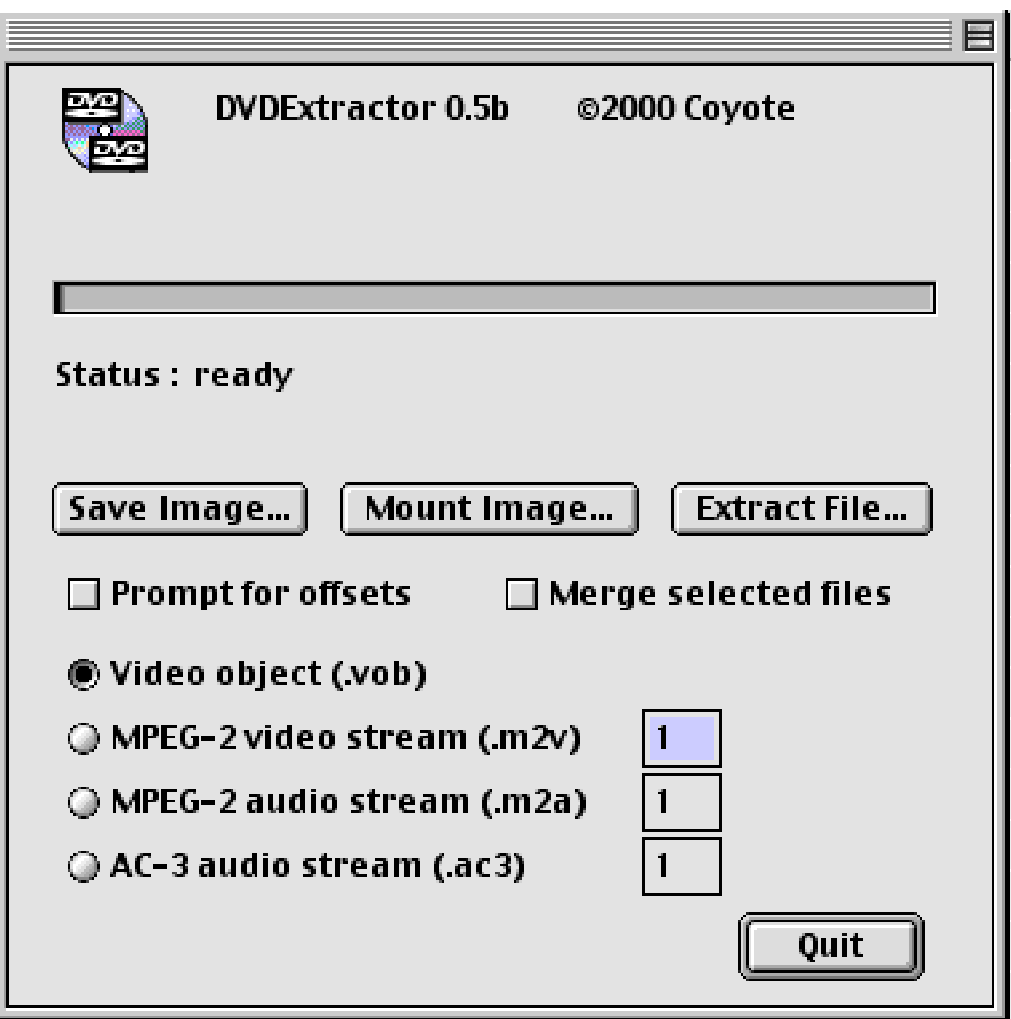

### **Step 2 (in VirtualPC):**

- use FlasK MPEG to convert MPEG2 to MPEG1 using Panasonic MPEG1 Encoder Plug-In
- set up FlasK MPEG Panasonic MPEG1 Encoder Plug-In
- transfer file to Mac (by drag an drop or foldersharing)

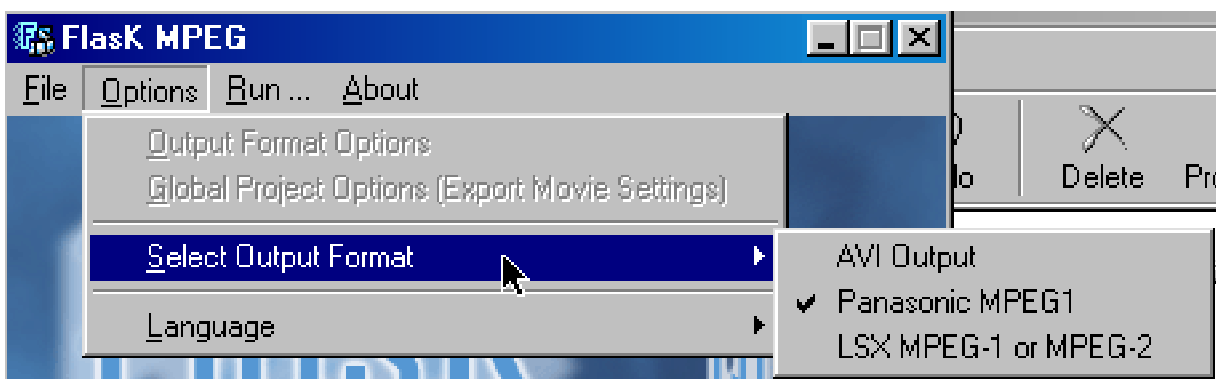

## Panasonic MPEG1 Encoder Plug-In

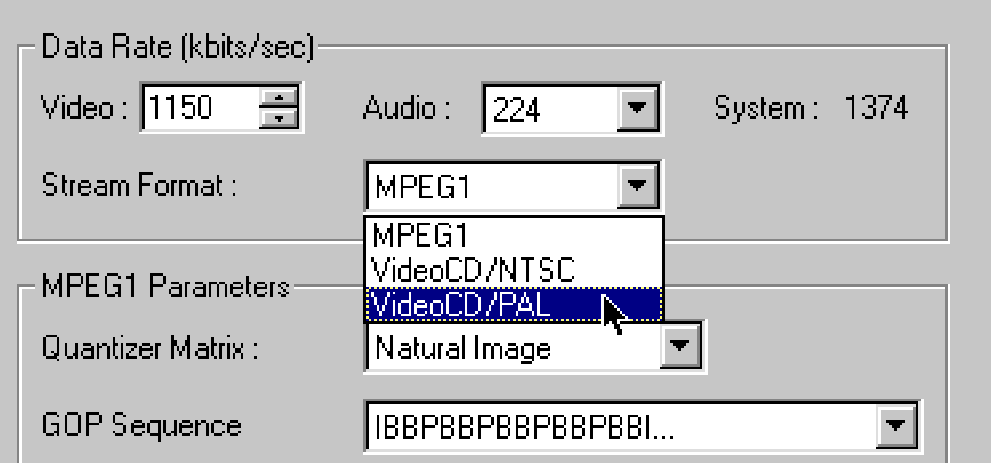

### **FlasK MPEG Options**

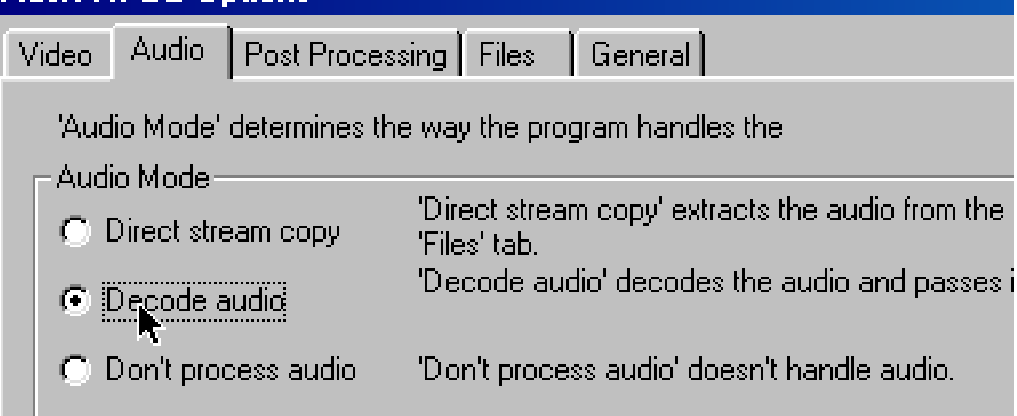

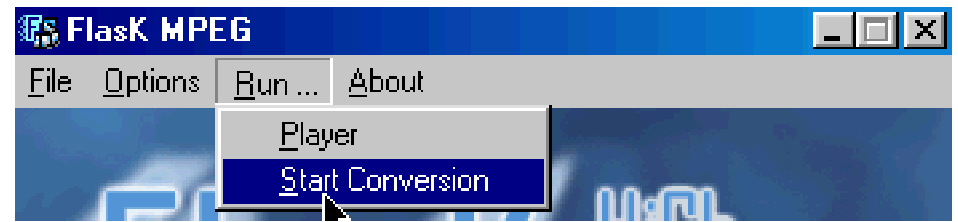

### **Step 3 (in MacOS):**

- u now end up with MPEG-1 audio and video files that are not recognized correctly by MacOS
- use AutoTyper to change type/creator
- change the type of the m1v file to MPGV and the creator to MPa3.
- for the m1a file, the type is MPGA and the creator is MPa3
- their icons changed to M.Pack style icons, one says "MPG1", other "Audio" on the icons.

#### MakeAutoTyper application

An AutoTyper is a tiny "drop-box" application that automatically examines files and folders dropped onto it, and makes changes to them based on what it finds. You can use MakeAutoTyper, a companion utility of FileTyper, to create and edit your own custom AutoTypers.

FileTyper is a very popular, small "drop box" program that you can use to quickly change types, creators, attribute flags and date stamps. It includes many powerful features such as batches, filtering, and directory searches.

http://www.ugcs.caltech.edu/~dazuma/filetyper/

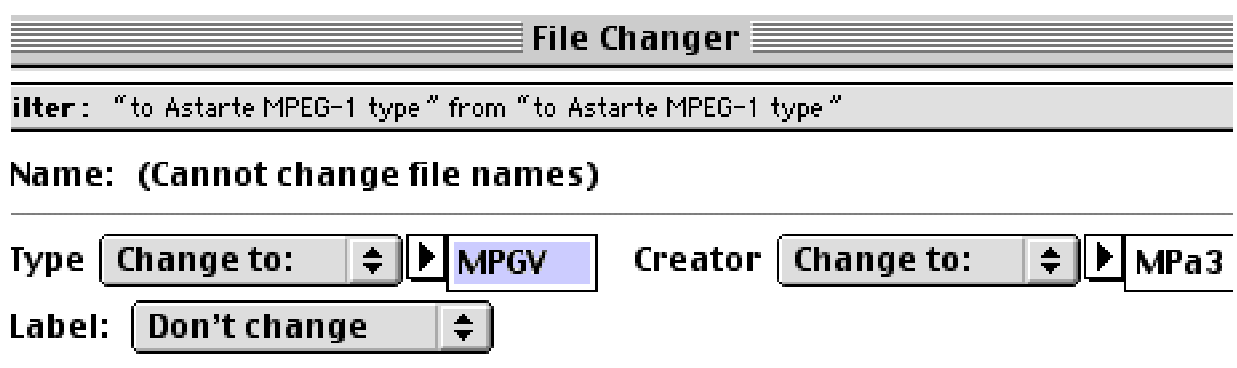

### **Step 4 (in MacOS):**

- create MPEG-1 multiplexed system streams in WiredMux™ or in Astarte M.Pack

Creating MPEG-1 multiplexed system streams in Astarte M.Pack

Depending on whether your source was NTSC or PAL, open the appropriate MPEG-1 encoder. Only mark multiplexer (unmark audio and video). Switch to the "Data" tab. Drag your two files, the audio and the video, into this window, set a Destination and then click OK. Now u have MPEG-1 multiplexed system streams that u can play in QuickTime Player.

### **Step 5 (in MacOS):**

- play mpg movie in QuickTime Player
- if it plays fine u can use it to make VCD or anything else u want